# 地域の「仮想ツアー」を誰もが簡単に作成・発信できるツールの開発

## **Development of a Web-based Tool that Empowers Ordinary People to Create and Publish Virtual Tours**

倉 田 陽 平\*・相 尚 寿\*・真 田 風\*\*・池 田 拓 生\* Yohei Kurata Hisatoshi Ai Fu Sanada Takumu Ikeda

#### 摘 要

本研究では Web 上で地域の「仮想ツアー」を作成・発信できるツール「だれでもガイド!」を開発した。こ のツールでは、Google ストリートビューや Web 上の任意の画像に案内役キャラクター,セリフ,効果音を付 加し,紙芝居形式で観光案内を行うことができる。ブラウザ上で動く GUI 形式の編集ツールを用意し,利用 可能な案内役キャラクターや効果音を予め用意するなどの工夫を行い,徹底的にコンテンツ作成の敷居を下 げた。学生を対象とした実験の結果,本ツールの評価は概ね良好であり,バラエティに富むコンテンツが得 られた。本ツールは観光教育の現場で学生が企画した観光コースの発信や,駐車場や施設への道案内,マラ ソンコースやハイキングコースの案内などへの応用も期待できる。

## I.はじめに

観光立国,地方創生,東京オリンピックに向けた様々 な動きの中で,「地域の観光情報を広く世に発信したい」 というニーズが一般の人々にまで広まることが予想さ れる。このような意識の高まりに応えるため, Web 上 で地域の「仮想ツアー」を作成・発信できるツール「だ れでもガイド!! を開発した。このツールでは、実写 景観に案内役キャラクターとセリフを付加し、紙芝居 形式で観光案内を行うことができる。そしてこのツー ルでは Google ストリートビューが利用可能なため,自 宅や学校にいながら,世界中さまざまな場所の仮想ツ アーを作成することができる。さらにグラフィカルで 直感的なユーザインタフェイスを用意し、徹底的にコ ンテンツ作成の敷居を下げる工夫を行った。これによ り,情報発信への意欲はあっても実行動には到らなか った人々も,本ツールを通じて観光情報の創成に参加 してくる可能性が期待できる。

また,本ツールは観光教育の現場での応用も期待で きる。本学をはじめ各大学の観光系・地域系の専攻で は,学生に地域の魅力を発掘させ,観光コースとして 企画提案する演習がよく行われている。しかし、そこ で生み出された成果をどう世間に発信するかは,悩ま

\*首都大学東京大学院都市環境科学研究科観光科学域 〒192-0397 東京都八王子市南大沢 1-1 (9 号館) e-mail {ykurata, hisa-ai}@tmu.ac.jp / niveau104@gmail.com \*\*福島県立テクノアカデミー会津 観光プロデュース学科 〒969-3527 福島県喜多方市塩川町御殿場四丁目16 e-mail fuu\_0410@yahoo.co.jp

しい問題である(倉田ほか 2014b)。パンフレットや Web ページを作成したくても,デザイン指導の手間な いしはプロによる手直しが必要となる。また模擬ツア ーを実践したくても,それを担うマンパワーやコスト がない。結果として,優秀・斬新な観光コースであっ ても提案書の中に埋もれてしまいがちであった。これ に対し本ツールを用いれば、仮想ツアーという形で, 提案コースを広く発信していくことができる。

本論文では,この仮想ツアー作成・発信ツール「だ れでもガイド!」を紹介し,その可能性や課題につい て議論していく。まず2章では研究背景となる「仮想 ツアー」の現状についてまとめる。次に3章では「だ れでもガイド!」の概要を述べる。そして4章では評 価実験とその結果について述べる。最後に5章で今後 の展望について述べる。

### Ⅱ.仮想ツアー

仮想ツアー(Virtual Tour)とは,特定の現実空間ま たは仮想空間の様子をコンピュータ上で再現し、主と して視座や視野を操作可能にすることによって,利用 者に空間の疑似体験を提供するものである。仮想ツア ーはWeb 上において観光地やホテル・リゾート施設の プロモーション手段として、あるいは博物館や史跡・ 遺跡の公開の一手段として,しばしば用いられている (たとえば、ひろしまナビゲーター[1]、ルーブル美術 館[2])。

 仮想ツアーを実現するツールの代表例は Google ス トリートビュー[3]であろう。Google ストリートビュー は Google マップの一機能として 2007 年に登場した。 自動車車体上から撮影した路上景観の公開から始まっ たストリートビューは、やがて自転車型、手押し型, そして背負子型の撮影機材の導入がなされ、数多くの 観光施設,公園,公共施設・商業施設もカバーするよ うになった。これを受け,ストリートビューを観光プ ロモーションに使おうとする動きも見られるようにな った。たとえば JTB はストリートビューで閲覧可能な 観光地を紹介する Web ページを 2012 年に開設した[4]。 また観光庁は全国 6 箇所の観光圏でストリートビュー の撮影を行う事業を 2014 年に開始した(観光庁 2014)。

Google ストリートビューの機能は Google Maps API の一部として公開されている[5]。これを利用して、ス トリートビューを取り込んだ独自のサービスを開発す ることが可能である。たとえば Navitte!<sup>[6]</sup>では、ストリ ートビューを利用した道案内を投稿できる。Blue Mars Lite<sup>[7]</sup>は、ストリートビュー上にアバターを配置し,散 策や会話を行うことができるツールであり、グループ チャットにより仮想の団体旅行を実施することもでき る。尾花(2013)や溝渕(2015)はストリートビュー 上で仮想的なランニングやサイクリングを可能にする システムをそれぞれ開発している。また,Google スト リートビューを使用したコンピュータゲームの事例も 見られる。たとえばWorld Mystery Tours[8]は,サントリ ーが販売促進の一環として 2013 年に公開したアドベ ンチャーゲームであり,スペイン・ブラジル・キュー バを巡る謎解き物語の背景にストリートビューを用い ている。また, Streetview Travel Story はハワイのアド ベンチャーゲーム風観光ガイドとして2014年4月に公 開された(現在はサービス終了)。

 最近では,ストリートビューのようなパノラマ画像 は, RICOH THETA[9]に代表される低廉なパノラマ撮 影機材によって,簡単に作成できるようになった。さ らに、パノラマ写真に様々なエフェクトを付与した仮 想ツアー作成できるソフトウェアも市販されている (たとえば Tourweaver[10])。加えて Oclus Rift[11]に代表

されるヘッドマウントディスプレイの低廉化により, これを旅の仮想体験に用いようとする動きも見られ始 めた。たとえば楽天トラベルは、楽天技術研究所の開 発した実写ベース没入型 VR 技術(実写映像を両眼の 全視野に表示する技術)を利用し,善光寺や戸隠,金 沢兼六園を体験できるイベントを実施している(楽天 2014, 2015)。また 2015 年 9 月には Marriott がニューヨ

ークとロンドンのホテルで宿泊客に VR 端末を貸し出 し、旅の仮想体験ができるサービス「VRoom Service」 を試験的に開始した (Marriott 2015)。

このように仮想ツアーの裾野は確実に広がりつつあ る。仮想ツアーは便利かつ安全・安価だが,現実の旅 行の代わりとなるものではない。むしろ人々は旅行を 下調べする段階で仮想ツアーを利用しており、仮想ツ アーは旅行への興味をかきたてるプロモーションの手 段として機能している (Hu et al. 2012)。

## Ⅲ. だれでもガイド!

仮想ツアー作成・発信ツールである「だれでもガイ ド!」は,「全世界ガイドさん」(倉田ほか 2014a, 2014b) を大幅に改良したものである。「だれでもガイド!」は 閲覧ツール (ビューワ), 編集ツール (エディタ), メ ニューの三要素から構成される。いずれも Web ブラウ ザ上で稼働する Web アプリケーションであり,タッチ 操作にも対応しているので, PC, スマートフォン, タ ブレットのいずれからでも利用することが可能である。

#### 3.1 閲覧ツール

 閲覧ツールは,アドベンチャーゲームの標準的画面 構成を踏襲し,画面全体に背景を表示し,その手前に 案内キャラクターとそのセリフを配置している(図1)。 背景には Google ストリートビューまたは Web 上の画 像ファイルを利用することができる。また, 仮想観光 気分を高めるため,波の音や鳥のさえずりなど,場面 に応じた効果音を再生できる機能を設けている。

利用者は画面をクリック/タッチすることによって, 物語(案内)を先に進めることができる。また,背景 が Google ストリートビューのときは,マウスをドラッ グするか,画面上で指をスライドすることによって, あたりを 360 度眺めることができる。さらに,セリフ 中に選択肢を表示させ,その選択によって物語(案内) を分岐させることもできる。これを利用して,簡単な クイズゲームやアドベンチャーゲームを作成すること も可能である。さらに、「地図」ボタンをクリックする と,各ストリートビューに付与された経緯度情報を利 用し,その場所の地図が表示されるようにした(図 2) 同様の地図はコンテンツが最後まで閲覧された際にも 表示され,ツアー中に「訪れた」スポットを一括表示 するようにした。

 技術的な工夫としては,画像の読み込み遅延対策と 乱れ対策を行った点が挙げられる。本ツールでは Google Maps API を用いてストリートビュー画像を表 示させているが,通常のやり方では画像が部分ごとに 少しずつ表示され,場合によっては画像の一部が読み 込まれなかったり、誤ったアングルのものが表示され たりすることがある。そこで本ツールでは,画像表示 用のスクリーンを複数枚重ねた状態で用意し,今より 先のページのストリートビュー画像を裏側のスクリー ンにあらかじめ読み込んでおき,進行にともなってス クリーンの表示順序を入れ替えることで、読み込み遅 延を防止している。さらに,各ストリートビュー画像 を読み込んだあと,時間をおいて同一のアングル指定 命令を複数回送ることで,画像乱れも防止している。

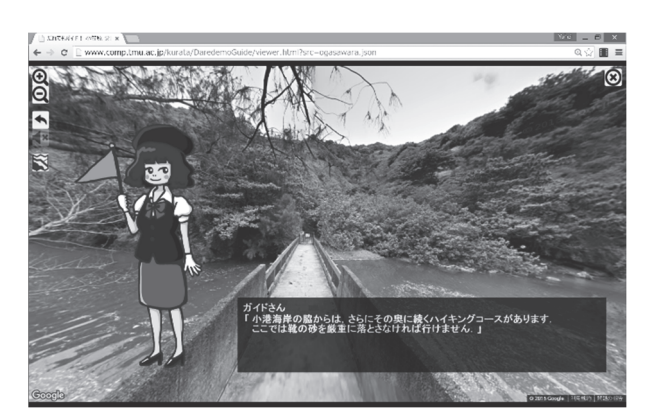

図1 閲覧ツールの画面例

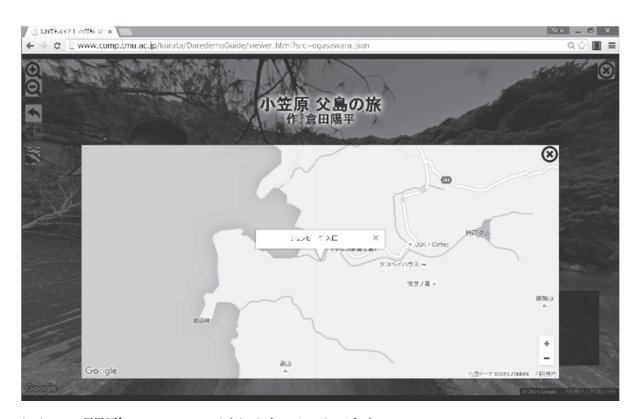

図2 閲覧ツールの地図表示画面例

#### 3.2 編集ツール

 編集ツールは「だれでもコンテンツを作成可能」と いうコンセプトを実現すべく,GUI 中心の Web アプリ として構築した(図 3,4)。編集ツールでのデータ作 成は,PowerPoint でスライドショーを作成するときの ように,「ページ」を一枚一枚作成していくプロセスと なる。画面の一番左側には作成されたページの一覧が 表示されている。ページは,背景,テキスト(セリフ), キャラクター,効果音の各要素から構成される(必要 に応じて省略可能)。ページの作成は,ページ作成タブ (図 3)において,画面右側に表示された登録済みの 背景一覧,キャラクター一覧,効果音一覧から,しか るべきものをドラッグ&ドロップしたのち,テキスト (セリフ)を入力することで完成する。なお本ツール では標準のキャラクターと効果音を用意し,コンテン ツ作成を容易にしている。キャラクターは,ガイドさ ん 8 ポーズとツーリス 22 ポーズを用意した。同様に効 果音も,フリー素材を利用し,あらかじめ 50 種類程度 を用意した。なお,キャラクターも効果音も,独自の ものを追加することができる(ただし、いずれも Web 上への事前アップロードが必要となる)。

画面中央部はタブ切り替え式になっており,それぞ れのタブではページの編集(図 3),背景の登録(図 4), キャラクターの登録,効果音の登録,メタデータの編 集が可能になっている。メタデータとはコンテンツ自 体に関わるデータのことで、具体的にはタイトル、作 成者名,キャッチコピー,表紙画像を指す。背景の登 録タブ (図 4) では、まず場所をキーワード検索し, 表示された地図上で視点場を決定し,ストリートビュ ー上でアングルを指定し,最後に登録ボタンを押す, という手順となっている。

 画面上部には「新規作成」「開く」「保存」「テストプ レイ」の 4 つのコマンドが表示されている。「開く」で はローカル環境にあるコンテンツデータファイルを読 み出すことができる。「保存」ではコンテンツデータフ ァイルを保存できるが,その際はWeb アプリとしての 制約から,ブラウザで規定されたフォルダにのみ保存 できる仕様となっている。そして「テストプレイ」で は,作成したコンテンツが閲覧ツール上でうまく作動 するかどうかを確認することができる。

 編集ツールで作成したコンテンツを Web 上で公開 するためには,コンテンツデータファイルを任意の Web サーバにアップロードする必要がある。例として www.touris.com 直下に test.json というコンテンツデー タファイルをアップロードした場合は,閲覧ツールの URL(現在はhttp://www.comp.tmu.ac.jp/kurata/Dare demoGuide/viewer.html) の後に「?src=www.touris.com/ test.json」というパラメータを付与した URL からアク セスできる。このようにデータファイルを外部サーバ に置けるようにしたのは,学外事業者が自施設の案内 に本ツールを用いるような可能性を考えたためである。

#### 3.3 メニュー

メニュー画面(図 5)では,各コンテンツへのリン クが写真とタイトルによって表示されている。そして 各写真にマウスカーソルを乗せるとキャッチコピーと

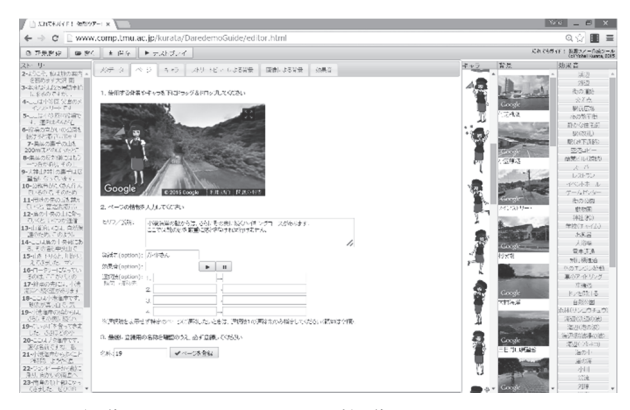

図3 編集ツールにおけるページ編集画面

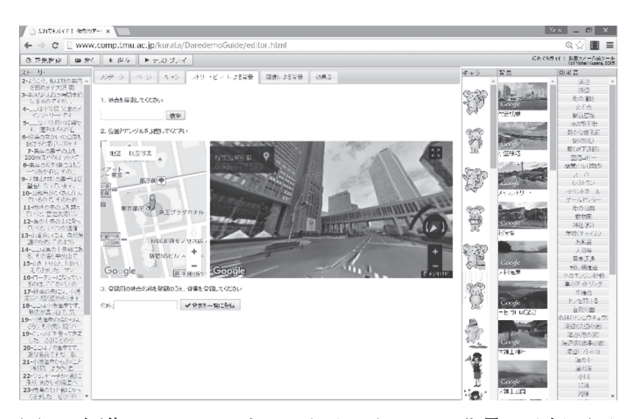

図4 編集ツールにおけるストリートビュー背景の登録画面

作成者名が表示される。また、タイトルの下には2種 類の数字が記載されている。足跡マークに続く数字は アクセス数を,笑顔マークに続く数字はいわゆる「い いね」数を表現している。笑顔マークをクリックする ことにより、「いいね」数は1増加する(二重投票は不 可)。これらアクセス数と「いいね」数によって,利用 者向けに人気のコンテンツを示すとともに,コンテン ツ制作の動機付けをはかっている。

なお、現在、メニューへのコンテンツ掲載は手動で 行っている。手動としたのは,投稿されたコンテンツ 内に現地の居住者・関係者を不快にさせる内容がない ことを人力でチェックするためである。しかし、投稿 をより容易にするために,将来的にはアップロードの 自動化と,不適切なコンテンツの通報を可能とする機 能を盛り込んでいきたい。

## Ⅳ.評価

 開発した「だれでもガイド!」のコンテンツ制作環 境の利便性・可能性を検証するため,首都大学東京大 学院の専門科目「観光地理情報学特論Ⅰ」の時間を利 用し,受講生9 名にコンテンツ作成に取り組ませた。 受講生にはマニュアルを配布し,およそ15分間,ツー ルの概要とデータ作成方法について説明したのち,

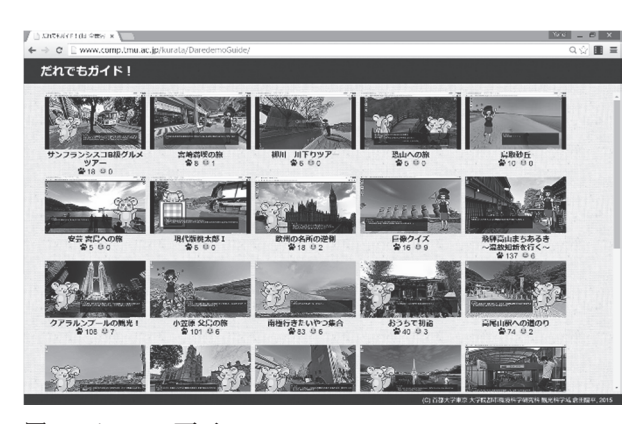

図5 メニュー画面

「自分が同級生に案内したい場所」の案内コンテンツ を作成するよう指示し,作業を開始させた。そして翌 週の授業時に鑑賞会を行うとともに,アンケート調査 を実施した。

学生が作成したコンテンツは、未完成者を除くと, 故郷や以前住んでいた箇所の観光案内(3名),以前訪 れた旅行先の紹介(2 名),街のグルメ紹介,昔話のパ ロディ(各1名)であった。昨年度に行った同様の実 験では(当時はコンテンツ制作には Excel テンプレー トを使用), 以前訪れた旅行先の紹介(5名), 故郷の 案内(2 名),来訪困難な場所の案内(具体的には南極), 大学近くの飲食店紹介,ランキング形式での観光スポ ット紹介(各1名)の各コンテンツが作成された。こ のように、本ツールを使うことで極めて多様な案内コ ンテンツが制作できるうえ,現実の空間的順序や移動 制約にとらわれない案内も可能になる。なお,これら のコンテンツは現在, Web 上で公開している (図 5)。

 図 6 はアンケート調査に回答した 8 名の回答結果を まとめたものである。サンプルの小ささと偏りから解 釈には注意を要するが,概ね良好な評価となった。と くに「情報発信の可能性が広がると思う」「便利だと思 う」の二項目については高い評価となった。一方で, 「操作は簡単だった」の評価は比較的低く,さらに「快 適に使用できた」については評価が割れる結果となっ た。このことから,本ツールのユーザインタフェイス はまだ改善の余地があるとうかがえる。作業の様子を 観察したところでは,ページを作成するごと,またス トリートビュー背景を確定するごとに「登録」ボタン を押す行程が忘れられがちだったため,これを改善し たい。また,背景登録タブ(図 4)において,しばし ば地図の一部しか表示されないAPI側の不具合が生じ ていたので,この対策についても検討していきたい。

 さらに被験者には,案内役キャラクターのポーズ数 の多寡についても意見を聞いた(図7)。本ツールでは

案内キャラクターとして「ガイドさん」を8ポーズ, 「ツーリス」を 22 ポーズを用意したが,「少ない」ま たは「どちらかというと少ない」とする回答が過半で あった。そこで表現の幅を増やすため,今後はポーズ 数の増加についても検討していきたい。

 最後に自由意見としては,①キャラの配置・大きさ のレパートリーが増えると良い,②PC 内に入っている 画像をすぐ使えたら良い,③複数言語の切り替え機能 が欲しい,④自分の Facebook やブログに簡単に埋め込 めるようにしてほしいといった要望が寄せられた。一 方で,ストリートビューの時間帯・季節が予め固定さ れていることや,ストリートビューが進んでいない国 の紹介が難しいことに対する不満も寄せられた。これ らへの対策として,現在ではストリートビューの代わ りに Web 上の画像を使用できる仕組みを用意してい るが,表示されるのは静止画に過ぎず,臨場感に乏し い。そこで今後は、RICOH THETA などで用いられる

「Photo Sphere XMP フォーマット」に対応した自前の パノラマ画像あるいは Web 上のパノラマ画像を操作 可能な形で表示できるよう改良していきたい。

## **V. おわりに**

本研究では、仮想ツアーを誰もが簡単に作成・発信 できる「だれでもガイド!」を開発した。評価実験を

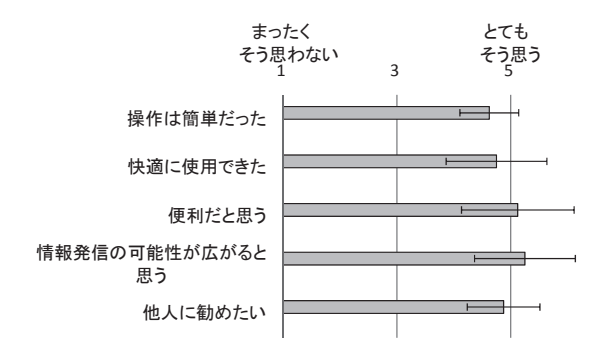

図 6 モニターユーザによる評価結果(横棒が平均値、エラ  $-\gamma$ バーが標準誤差 $(\pm \sigma)$ を示す)

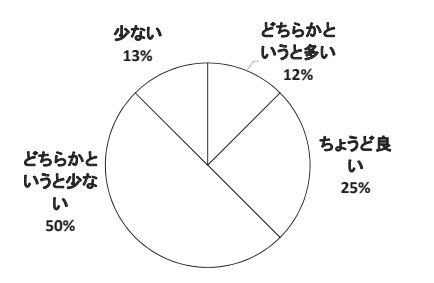

図7 案内キャラクターのポーズ数についてのユーザ評価

通じて本ツールの可能性を確認するとともに,今後の 改良の指針も得られた。また,実験に学生が和気あい あいとコンテンツを作成し,成果物を互いに楽しみあ っている様子から、教育現場での利用可能性も実感す ることができた。本ツールを活用することで,たとえ ば郷土学習の時間においては,従来のように地域の特 色を学ぶだけでなく,そこから郷土の魅力を学習者自 身が見出し,その魅力をいかに地域外の人々に紹介す るかについても、実践的に学ぶ機会を生み出すことが できる。今後の課題は,本ツールが実際に教育現場で 活用されるように導いていくことである。これを実現 するため,操作説明動画やチュートリアルなど導入教 材の整備,コンテンツアップロードとメニュー登録の 自動化,参加と共創を誘発するしかけづくり(ランキ ングやタグ付けなど)に取り組んでいきたい。

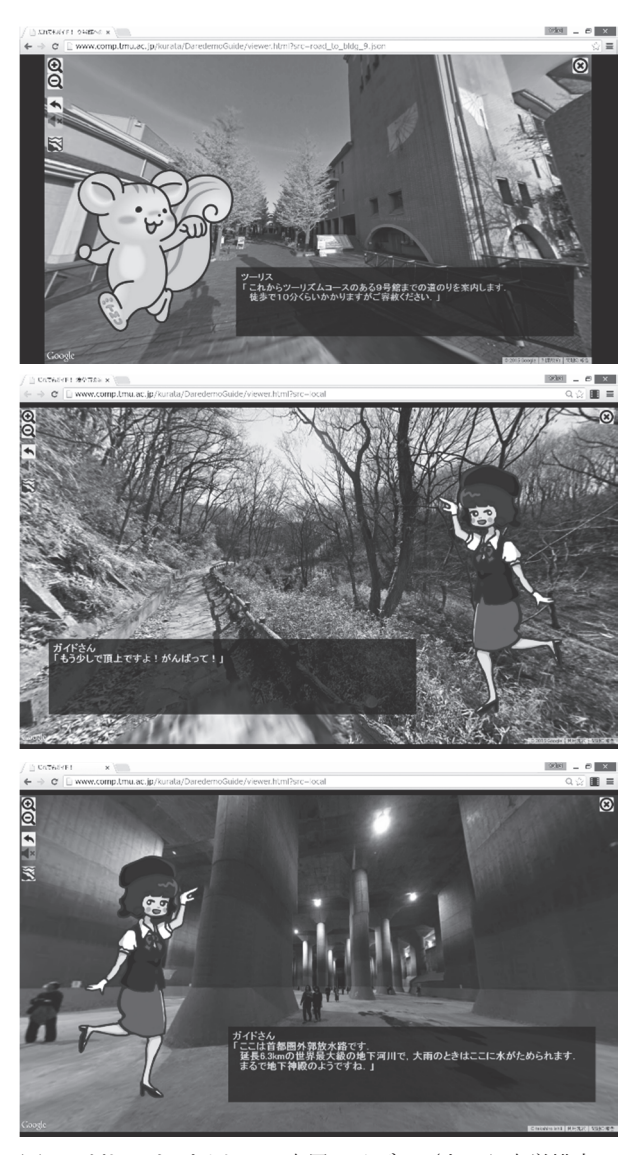

図 8 だれでもガイド!の応用アイデア(上から大学構内の 道案内,公園のトレイル案内,インフラの案内)

また、本ツールは「観光ガイド」以外にも、様々な 用途が考えられる。たとえば,箱根の S 旅館では, Web サイト上で利用客への道案内に本ツールを利用してい る。駐車場や施設への道案内だけではなく,マラソン コースやハイキングコース,商店街,インフラや工場 の案内に本ツールを使うというのも一案である(図8)。 このような応用可能性を利用者とともに開拓していく のも今後の課題である。

 さらに,本ツールに投稿されたコンテンツを利用し, 小型ロボットをプレゼンターとした街案内ができない かを検討している。案内役キャラクターと同等のポー ズ (高々数十種類) をロボットに登録し、本ツールと 連動させれば,スクリーンの前でロボットが案内する ような街案内ツールが容易に作れるはずである。この ようなツールがあれば,観光施設や案内所において注 目度の高い観光案内を提供でき,さらにそれに市民が 作成したコンテンツを掲載することができる。このよ うなツールの実現により、観光情報発信の可能性を今 後一層開拓していきたい。

#### 謝辞

 本ツールの実証実験にご協力いただいた平成 26・27 年度 観光地理情報学特論Ⅰ受講生,ならびに「ツーリス」の原作 者小林茉里奈さんと二次創作者の江崎貴昭さんに御礼申し 上げる。

本研究は,公益財団法人 科学技術融合振興財団からの調 査研究助成を受け遂行された(課題名:アドベンチャーゲー ム型仮想観光ツアー作成ツールを利用した市民の手による 観光情報発信の実現)。

## 注

- [1] http://www.hiroshima-navi.or.jp/virtual/
- [2] http://www.louvre.fr/jp/visites-en-ligne
- [3] https://www.google.co.jp/intl/ja/maps/streetview/
- [4] http://www.jtb.co.jp/kokunai\_guide/promotion/streetview/
- [5] https://developers.google.com/maps/
- [6] http://navitte.jp
- [7] http://www.bluemars.com/bluemarslite/
- [8] http://www.suntory.co.jp/rts/cocktailtours/worldmysterytours/
- [9] https://theta360.com/ja/
- [10] http://www.easypano.com/jp/virtual-tour-soft.html
- [11] https://www.oculus.com/en-us/

#### 参考文献

尾花慎也 2013. 世界中を走るルームランナーの製作. イン

ターフェース. 39(1): 89-97.

- 倉田陽平・相尚寿・真田風・池田拓生 2014a. Google Street View を用いた道案内・街案内ツールの開発. 観光情報学会第 9 回研究発表会講演論文集: 32-35.
- 倉田陽平・相尚寿・真田風・池田拓生 2014b. Google Street View を用いた道案内・街案内ツールの教材利用. 第22 回地理情 報システム学会学術大会講演論文集: CD-ROM.
- 観光庁 2014. Google マップのストリートビューを活用して 観光地域の魅力を世界に向けて発信します! http://www. mlit.go.jp/kankocho/news04\_000092.html. 2015年9月1日閲覧

溝渕昭二 2015. 仮想スタンプラリーシステムによる観光支 援の検討, 観光情報学会第12回全国大会講演論文集: 56-57.

- 楽天 2014. 楽天トラベル、長野県と連携して「バーチャルリ アリティ観光体験」イベントを開催. http://corp.rakuten.co.jp /news/update/2014/1217\_01.html. 2015年9月1日閲覧.
- 楽天 2015. 楽天トラベル、北陸新幹線開業前の石川県との協 力で日本三名園「兼六園」の「バーチャルリアリティ観光 体験」イベント開催. http://corp.rakuten.co.jp/news/update/2015 /0206\_02.html. 2015 年9 月1 日閲覧.
- Hu, Z., Cao, Z., and Shi, J. 2012. Research of Interactive Product Design for Virtual Tourism. EECM 2011: 411-416.
- Marriott 2015. Marriott Hotels introduces the first ever in-room virtual reality travel experience. http://news.marriott.com/2015/09 /marriott-hotels-introduces-the-first-ever-in-room-virtual-reality-tr avel-experience-.html. 2015 年9 月1 日閲覧.